Муниципальное образовательное учреждение дополнительного образования центр творчества и развития "Радуга"

Утверждаю: Директор МУ ДОЗДЕР "Радуга" ВЕН.Л. Соловьева he 2020

# "Азбука информатики"

Дополнительная общеобразовательная общеразвивающая программа

технической направленности

Возраст обучающихся: 10-15 Срок реализации: 1 год

> Автор-составитель: Белова Ирина Владимировна, педагог дополнительного образования

Рыбинский МР, 2020

## Оглавление

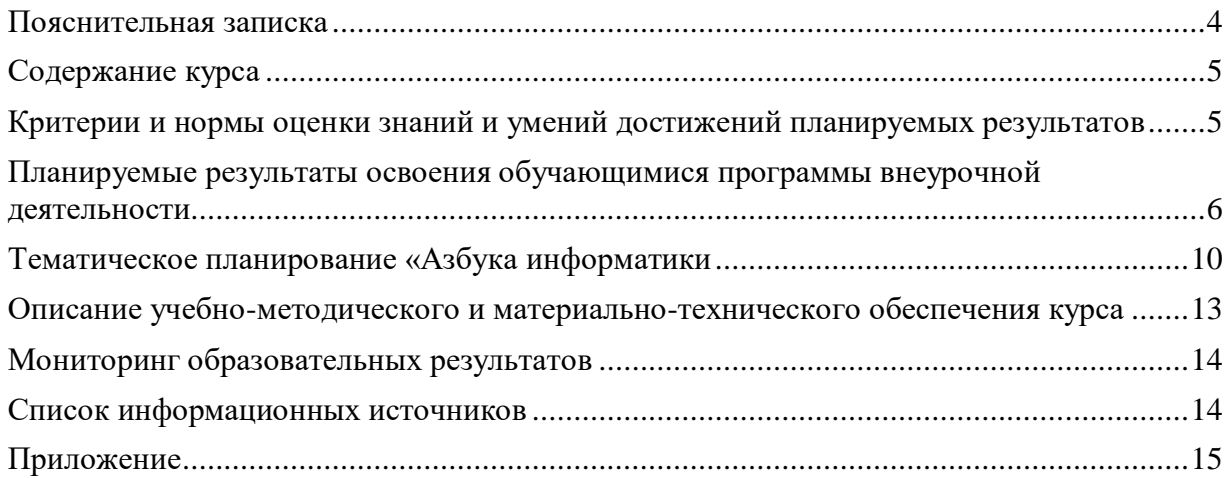

#### **Пояснительная записка**

<span id="page-3-0"></span>Современное общество предъявляет новые требования к поколению, вступающему в жизнь. Надо обладать умениями и планировать свою деятельность, и находить информацию, необходимую для решения поставленной задачи, и строить информационную модель исследуемого объекта или процесса, и эффективно использовать новые технологии.

Такие умения необходимы сегодня каждому молодому человеку. Поэтому первой и важнейшей задачей школьного курса информатики является формирование у учащихся соответствующего стиля мышления, и совершенствовать это следует и во внеурочное время.

Развитие детей с помощью работы на компьютерах, как свидетельствует отечественный и зарубежный опыт, является одним из важных направлений современной педагогики. В этой связи актуальными становятся вопросы о формах и методах обучения детей.

Концепция обучения ориентирована на развитие мышления и творческих способностей младших школьников. Сложность поставленной задачи определяется тем, что, с одной стороны необходимо стремиться к развитию мышления и творческих способностей детей, а с другой стороны - давать им знания о мире современных компьютеров в увлекательной, интересной форме.

Программа рассчитана на 2 часа в неделю - 72 часа за год.

#### **Цель**

Формирование навыков создания сложных текстовых документов и презентаций для использования полученных компетенций в разных областях жизни современного человека.

#### **Задачи направлены на:**

- поддержку мотивации школьников к совершенствованию своей письменной речи;
- использование полученных знаний, умений, навыков в жизни.

В конце изученного курса учащиеся уже имеют навыки набора текста, его редактирования, могут изменить шрифт, его размер, начертание; применяют различные типы выравнивания абзацев (по правому краю, по левому краю, по центру, по ширине); могут использовать в своей работе объект WordArt а также простейшие автофигуры. Для определения готовности деятельности учащихся в нестандартных (новых) условиях предлагается творческий проект: оформить поздравительную открытку к произвольному празднику (Новому Году, 23 февраля, 8 марта, Дню Святого Валентина, Дню рождения и др.), создать брошюру на заданную тему.

Программа курса ориентирована на большой объем практических, творческих работ с использованием компьютера. Работы с компьютером могут проводиться в следующих формах:

- 1. Демонстрационная работу на компьютере выполняет учитель, а учащиеся наблюдают.
- 2. Фронтальная недлительная, но синхронная работа учащихся по освоению или закреплению материала под руководством учителя
- 3. Самостоятельная выполнение самостоятельной работы с компьютером в пределах одного, двух или части занятия. Учитель обеспечивает индивидуальный контроль за работой учащихся
- 4. Творческий проект выполнение работы в микро группах на протяжении нескольких занятий
- 5. Работа консультантов ученик контролирует работу всей группы.

В современном мире очень часто требуется навык свободно говорить, представлять себя, или какой-либо продукт (умственной деятельности или материальный). Презентация – это представление готового продукта. Компьютерная презентация позволяет подкрепить наше выступление визуально. Школьников компьютерная презентация учит структурировать знания, работать с большими объемами информации, не бояться говорить о своих мыслях, защищать свои проекты, но при этом она повышает интерес к предмету, развивает эстетические предпочтения.

## **Содержание курса**

#### <span id="page-4-0"></span>**Правила поведения и техники безопасности в компьютерном кабинете (1 час)**

Знакомство с кабинетом, с правилами поведения в кабинете. Демонстрация возможностей компьютера и непосредственно того, что они будут делать на кружке.

#### **Компьютер и его устройства (5 часов)**

Знакомство с компьютером и его основными и дополнительными устройствами.

#### **Графический редактор Paint (5 часов)**

Знакомство с графическим редактором, его основными возможностями, инструментарием программы. Составление рисунков на заданные темы.

#### **Текстовый процессор MS Word (20 часов)**

Знакомство с текстовым редактором Word. Меню программы, основные возможности. Составление рефератов, поздравительных открыток, буклетов, брошюр, схем и компьютерных

рисунков – схем.

#### **Редактор презентаций MS Power Point (20 часов)**

Знакомство с редактором презентаций Power Point, меню программы, создание презентации на заданные темы, использование эффектов анимации, гиперссылки.

#### **Графический редактор Micromedia Flash (21 час)**

Знакомство с векторным графическим редактором, его основными возможностями,

инструментарием программы. Составление рисунков на заданные темы. Изучение возможностей анимирования в Micromedia Flash.

## <span id="page-4-1"></span>**Критерии и нормы оценки знаний и умений достижений планируемых результатов**

Форма подведения итогов – игры, соревнования, конкурсы, проекты.

Способы контроля: устный опрос, контрольная работа; проверка самостоятельной работы, игры. Система оценивания – безотметочная. Используется только словесная оценка достижений учащихся.

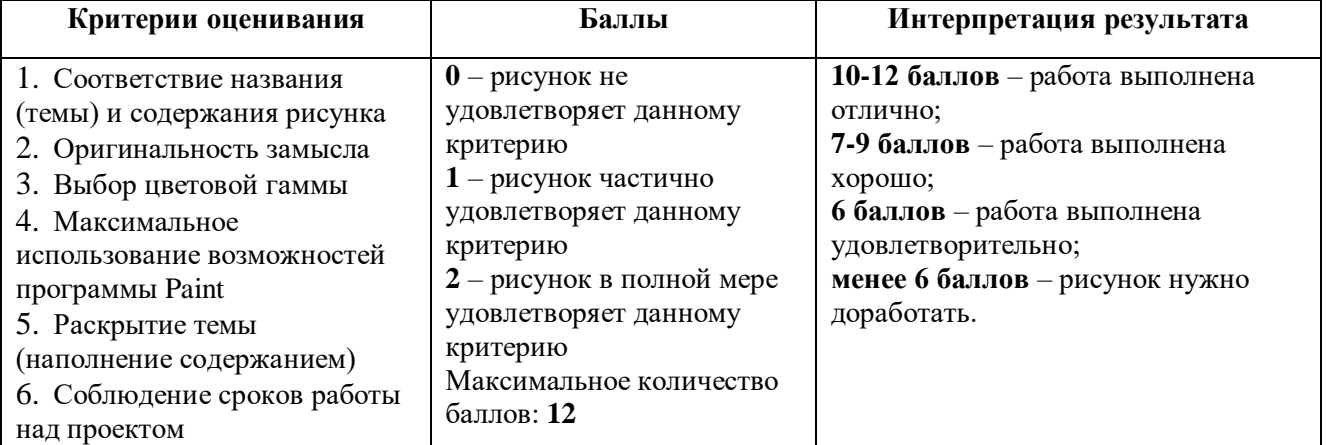

#### *Критерии оценивания рисунка*

#### *Критерии оценивания работ выполненных средствами текстового редактора MS WORD*

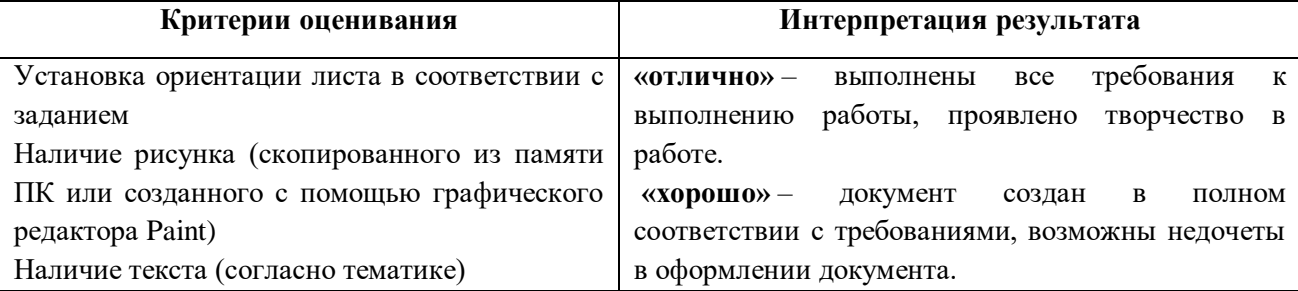

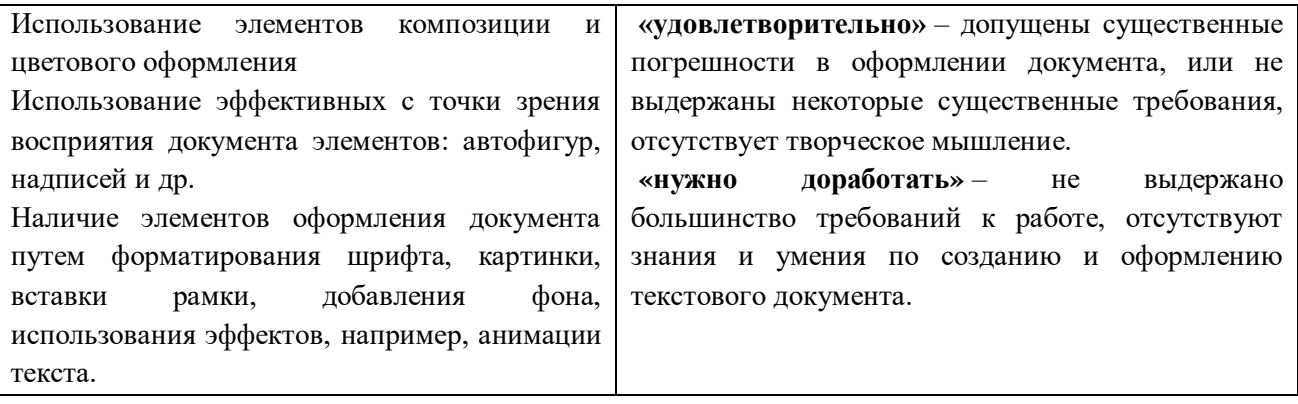

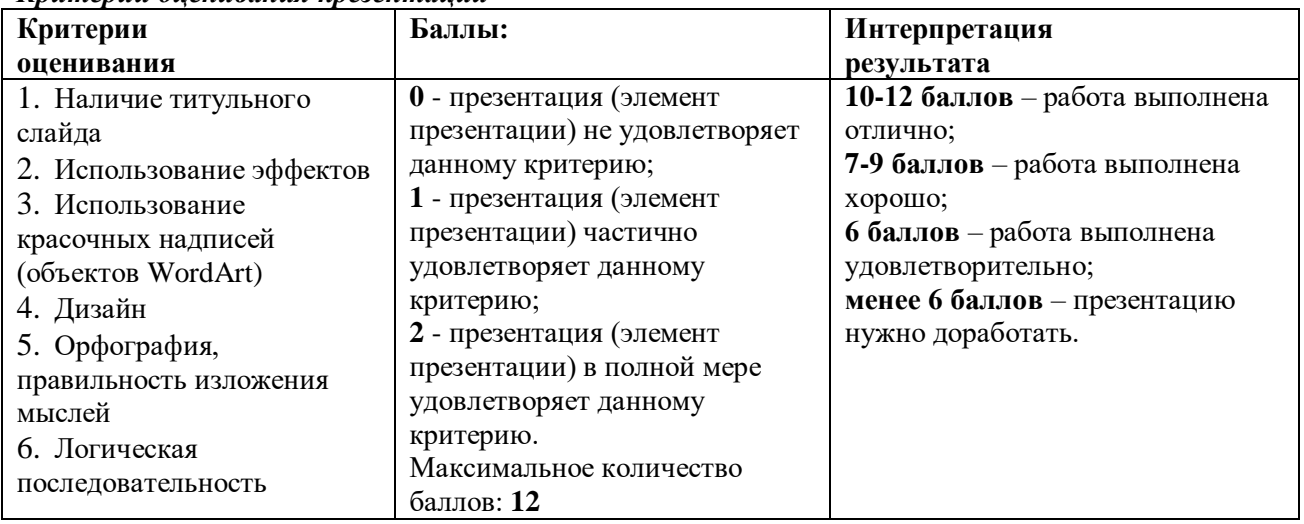

*Критерии оценивания презентации*

# <span id="page-5-0"></span>**Планируемые результаты освоения обучающимися программы внеурочной деятельности**

#### *Личностные*

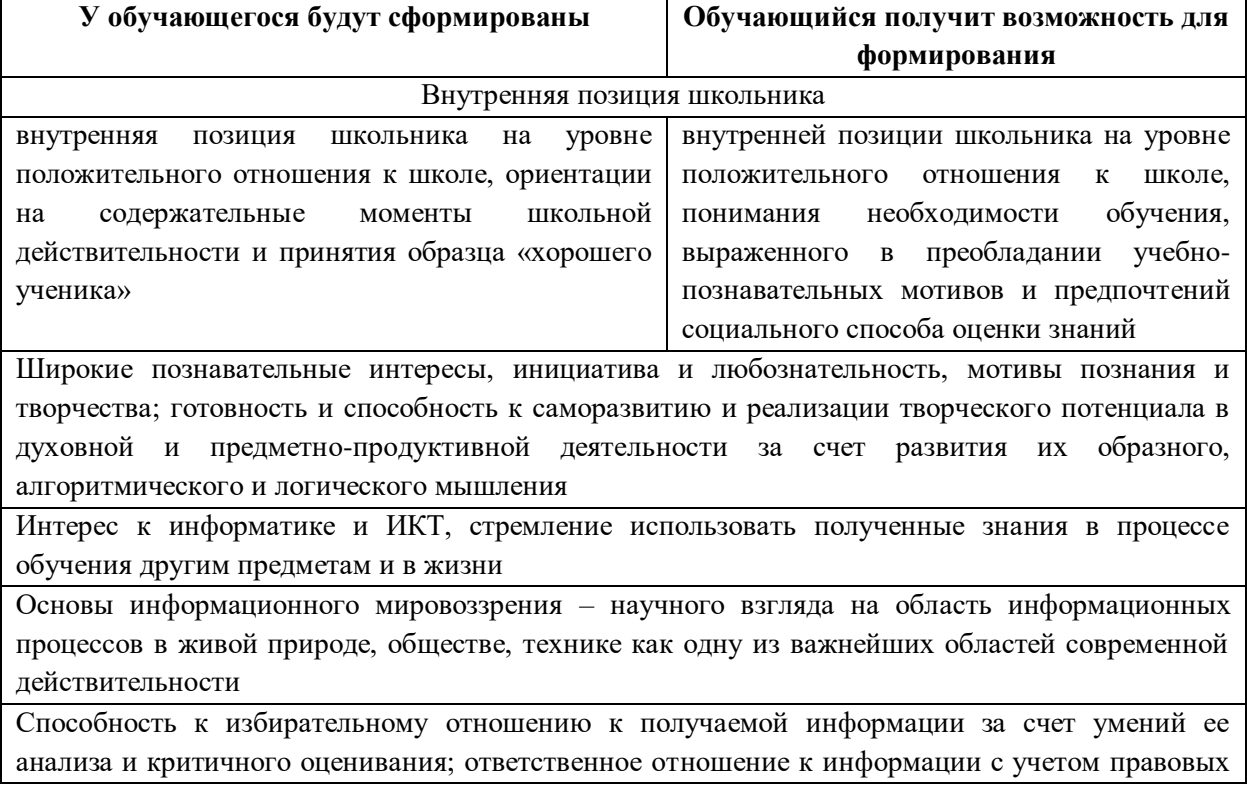

и этических аспектов ее распространения

Способность и готовность к принятию ценностей здорового образа жизни за счет знания основных гигиенических, эргономических и технических условий безопасной эксплуатации средств ИКТ

#### Познавательные

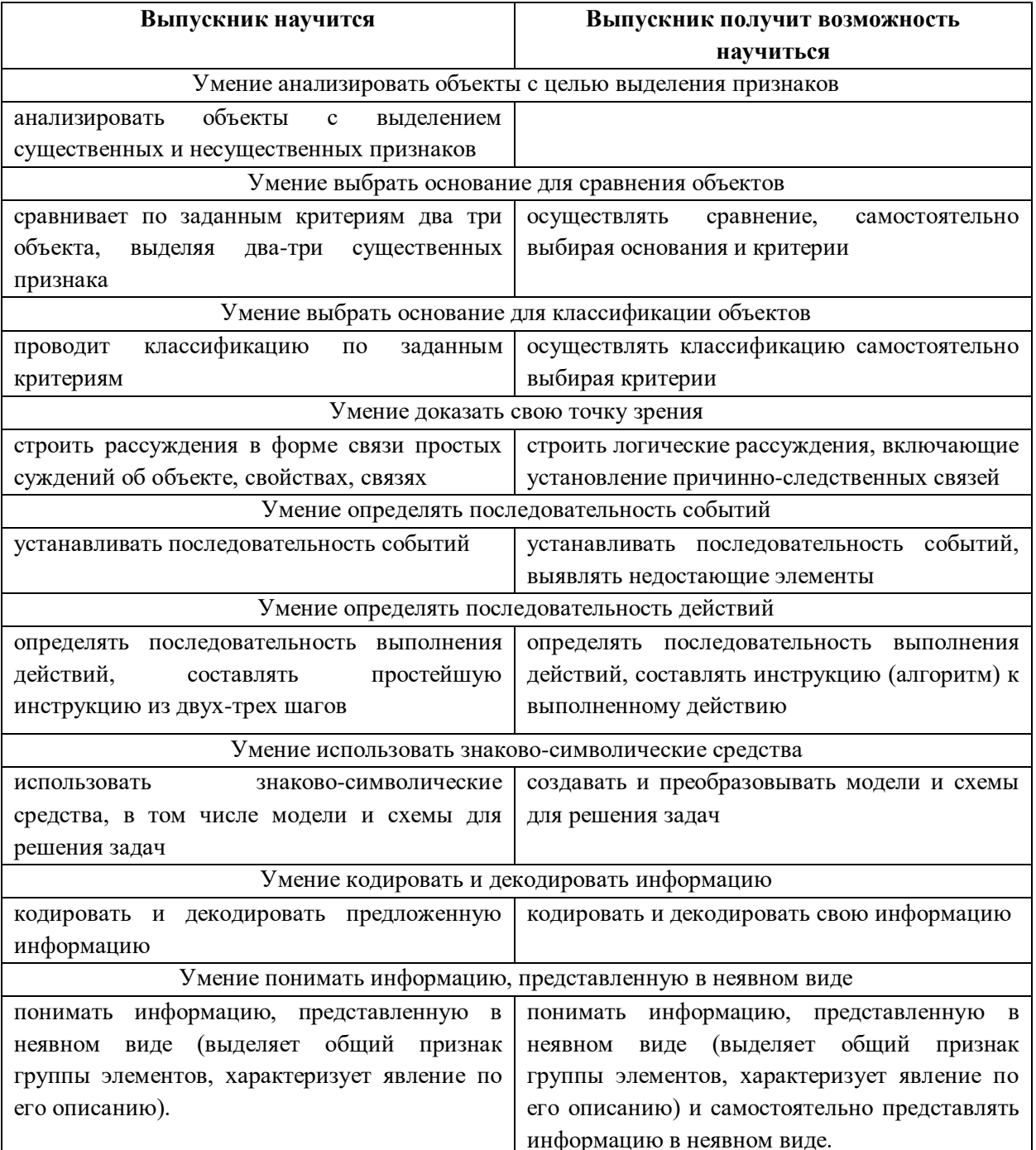

#### Регулятивные

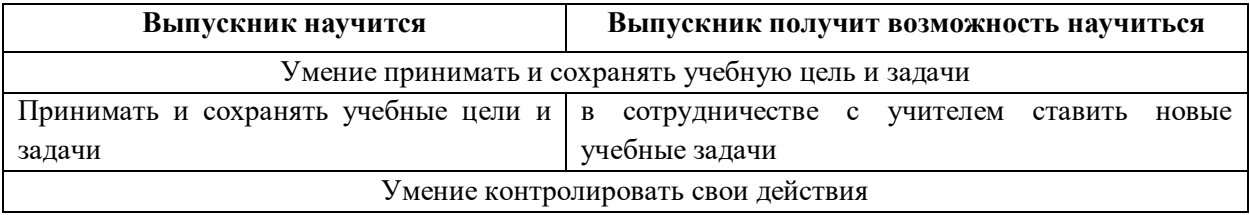

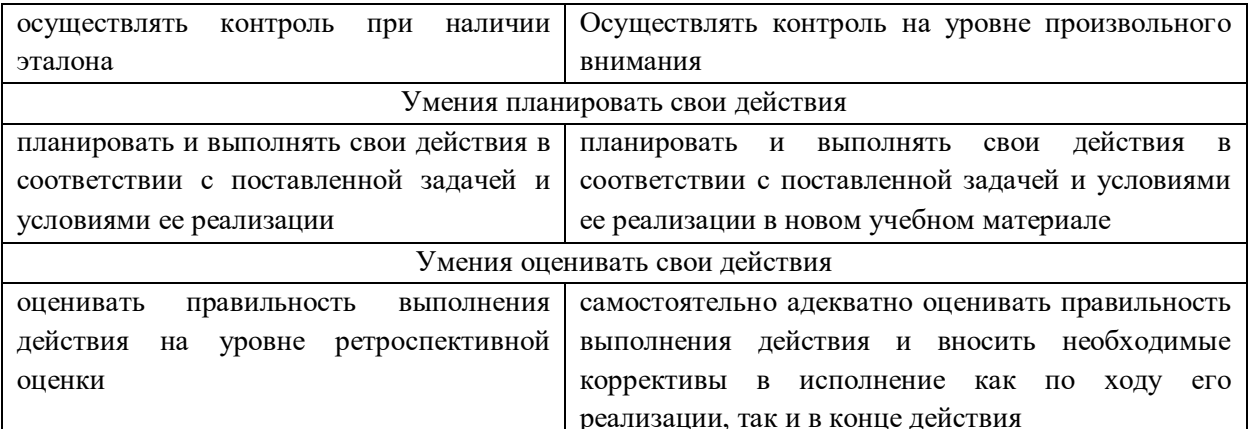

#### Коммуникативные

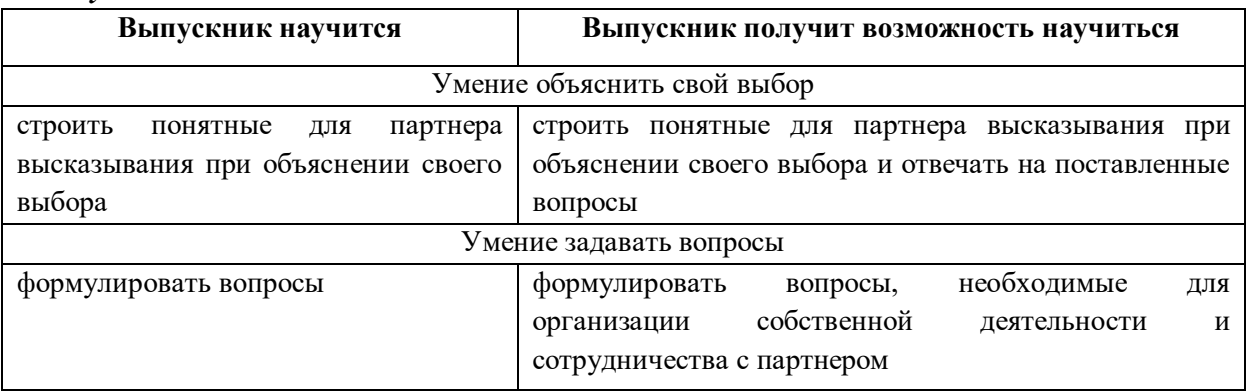

#### Предметные результаты

Ученик научится:

- правилам поведения при работе с компьютером
- определять устройства компьютера (основные и подключаемые) и выполняемые ими  $\bullet$ функции
- создавать, переименовывать, перемещать, копировать и удалять файлы
- вводить информацию в компьютер с помощью клавиатуры и мыши
- применять текстовый редактор для набора, редактирования и форматирования простейших текстов на русском и иностранном языках;
- выделять, перемещать и удалять фрагменты текста; создавать тексты с повторяющимися фрагментами;
- использовать простые способы форматирования (выделение жирным шрифтом, курсивом,  $\bullet$ изменение величины шрифта) текстов;
- создавать и форматировать списки;
- создавать, форматировать и заполнять данными таблицы;
- применять простейший графический редактор для создания и редактирования простых рисунков;
- использовать основные приёмы создания презентаций в редакторах презентаций;  $\bullet$
- осуществлять поиск информации в сети Интернет с использованием простых запросов (по  $\bullet$ одному признаку);

#### Ученик получит возможность:

- овладеть приёмами квалифицированного клавиатурного письма
- создавать объемные текстовые документы, включающие списки, таблицы, диаграммы, рисунки
- оформлять текст в соответствии с заданными требованиями к шрифту, его начертанию, размеру и цвету, к выравниванию текста;
- видоизменять готовые графические изображения с помощью средств графического редактора;
- научиться создавать сложные графические объекты с повторяющимися и /или преобразованными фрагментами;

 научиться создавать на заданную тему мультимедийную презентацию с гиперссылками, слайды которой содержат тексты, звуки, графические изображения; демонстрировать презентацию на экране компьютера или с помощью проектора;

Учащиеся должны уметь использовать приобретенные знания и умения в учебной деятельности и повседневной жизни:

- готовить сообщения с использованием различных источников информации: книг, прессы, радио, телевидения, устных сообщений и др.
- применять точную и понятную инструкцию при решении учебных задач и в повседневной жизни
- придерживаться этических правил и норм, применяемых при работе с информацией, применять правила безопасного поведения при работе с компьютером, с интернетом
- уметь давать полные ответы и аргументировать свои выводы

# Тематическое планирование «Азбука информатики

<span id="page-9-0"></span>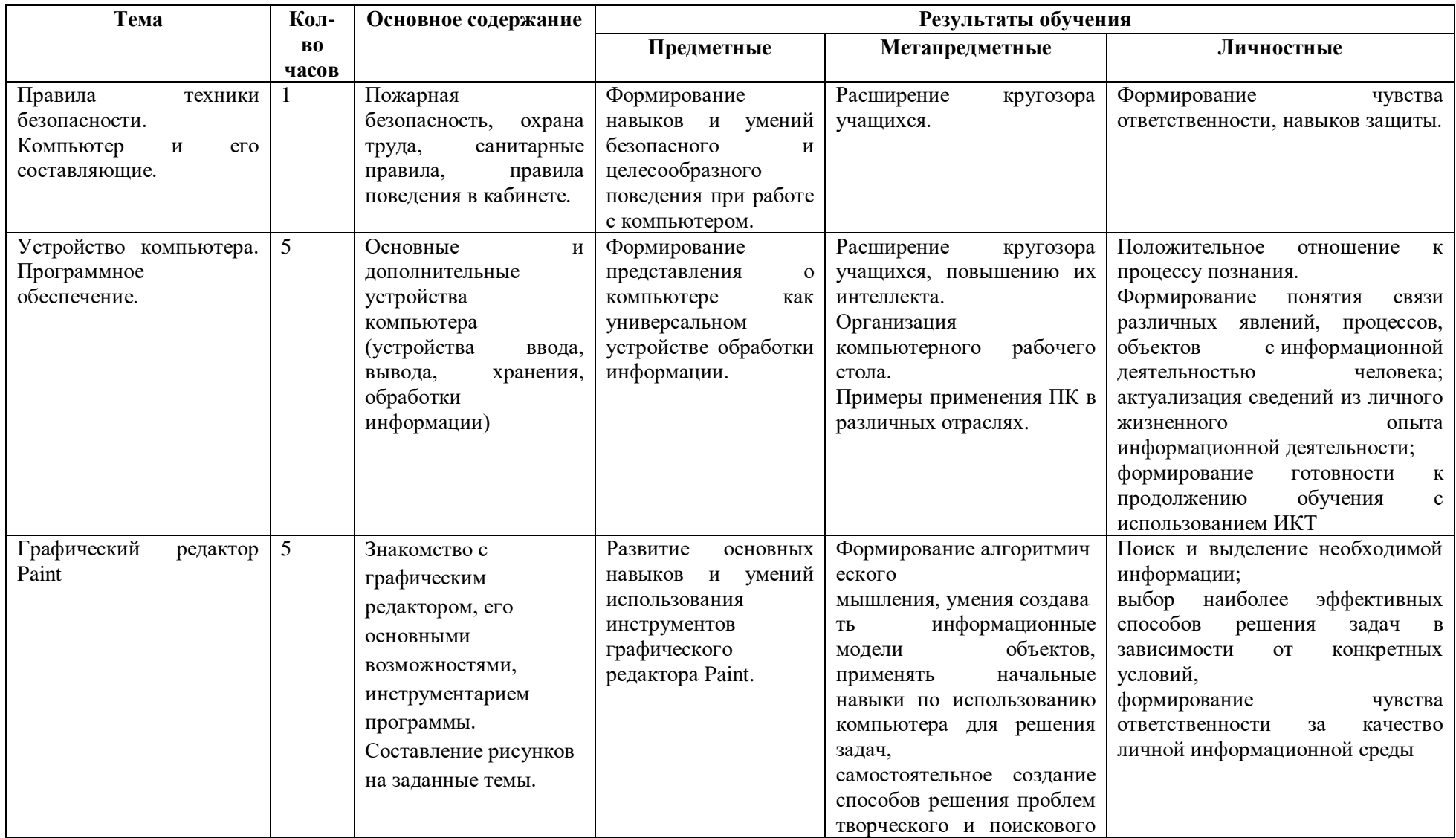

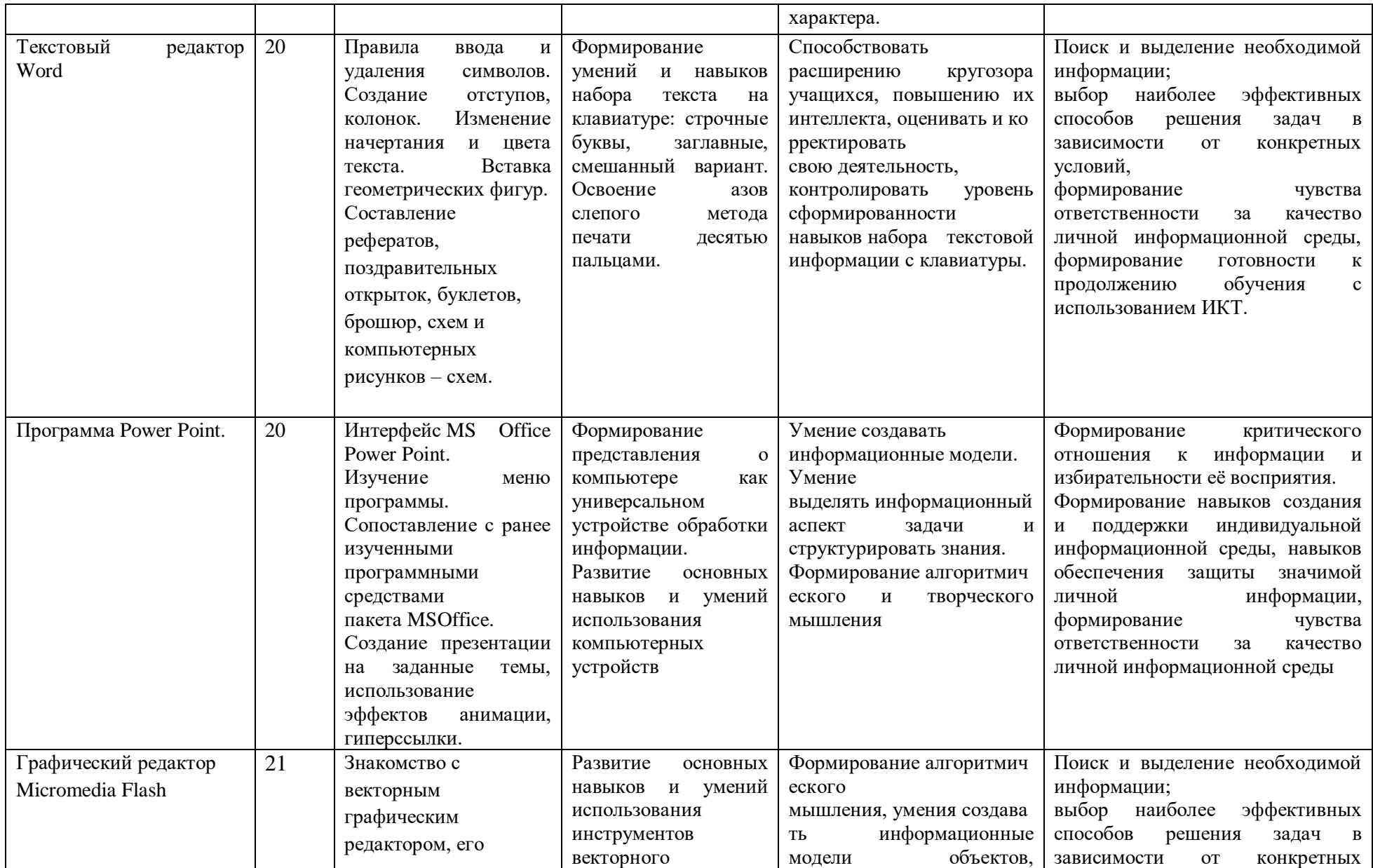

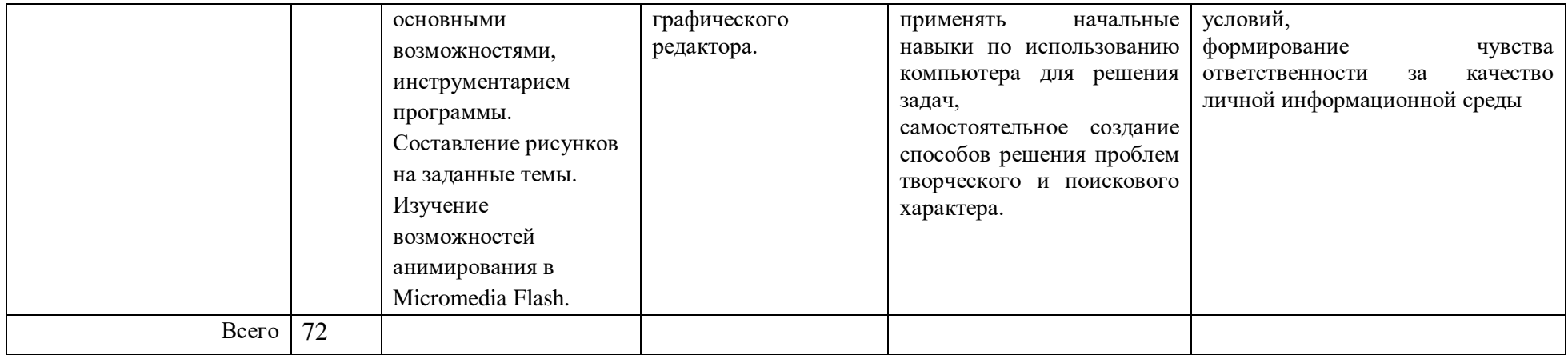

## <span id="page-12-0"></span>**Описание учебно-методического и материально-технического обеспечения курса**

## **Перечень средств ИКТ, используемых для реализации программы:**

- Компьютеры для обучающихся;
- Компьютер учителя;
- локальная сеть;
- глобальная сеть;
- мультимедийный проектор;
- интерактивная доска;
- принтер;

## **Перечень программных средств, используемых для реализации программы:**

- 1. Операционная система Windows 7.
- 2. Пакет офисных приложений MS Office 2010
- 3. Программа для тестирования MyTest
- 4. Программа КуМир.
- 5. Среда программирования Turbo Pascal или PascalABC.net

## <span id="page-13-0"></span>**Мониторинг образовательных результатов**

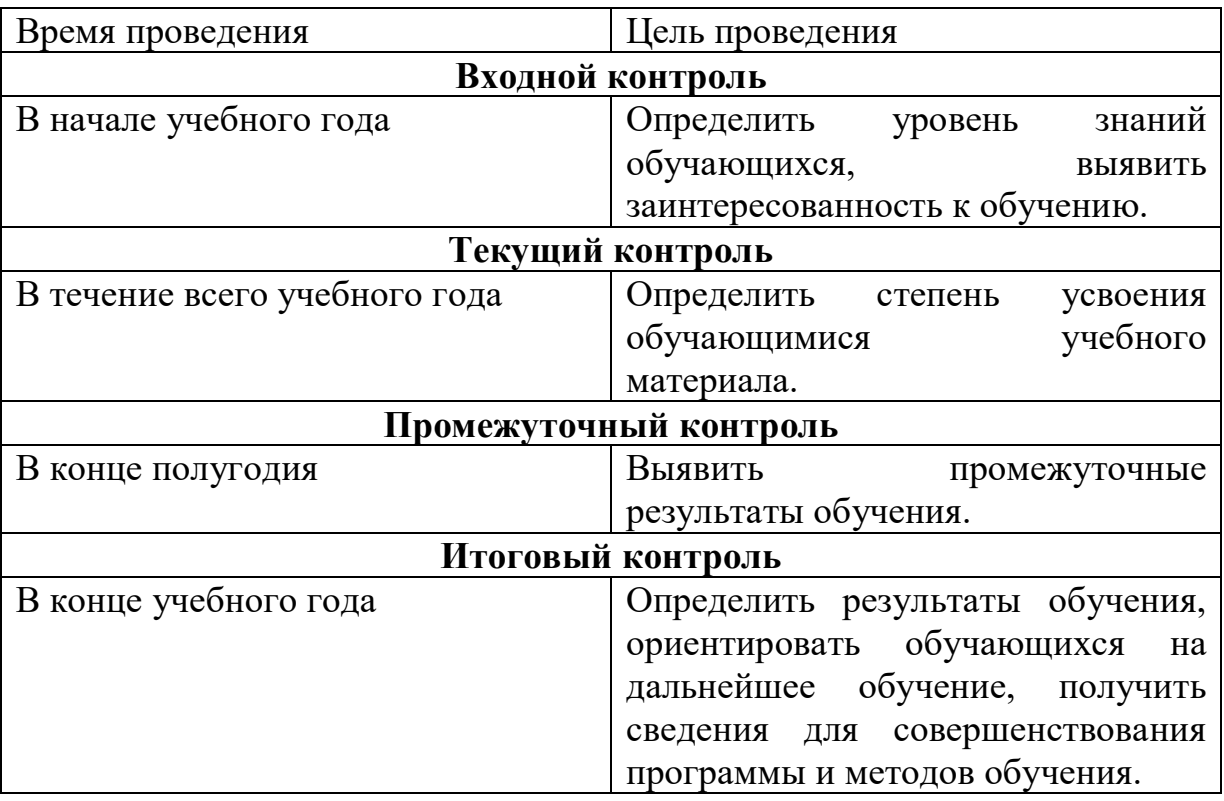

## <span id="page-13-1"></span>**Список информационных источников**

Для педагога:

- 1. Босова Л.Л. 5-7 классы. Занимательные задачи / Л.Л. Босова, А.Ю. Босова, И.М. Бондарева. – М.: БИНОМ. Лаборатория знаний, 2018. – 208 с.: ил.
- 2. Мирончик Е.А. Информатика. Изучаем алгоритмику. Мой Кумир. 5-6 классы / Е.А. Мирончик, И.Д. Куклина, Л.Л. Босова. – М: БИНОМ. Лаборатория знаний, 2018. – 128 с.:ил.

### **Приложение**

### Комплекс упражнений для снятия усталости с глаз

- <span id="page-14-0"></span>1. Горизонтальные движения глаз: направо - налево.
- 2. Движение глазными яблоками вертикально вверх-вниз.
- 3. Круговые движения глазами: по часовой стрелке и в противоположном направлении.
- 4. Интенсивные сжимания и разжимания глаз в быстром темпе.
- 5. Движение глаз по диагонали: скосить глаза в левый нижний угол, затем по прямой перевести взгляд вверх. Аналогично в противоположном направлении.
- 6. Сведение глаз к носу. Для этого к переносице поставьте палец и посмотрите на него - глаза легко "соединятся".
- 7. Частое моргание глазами.
- 8. Работа глаз "на расстояние". Подойдите к окну, внимательно посмотрите на близкую, хорошо видимую деталь: ветку дерева, растущего за окном, или на царапинку на стекле. Можно наклеить на стекло крохотный кружок из бумаги. Затем направьте взгляд вдаль, стараясь увидеть максимально удаленные предметы.